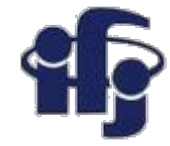

## **Machine learning**

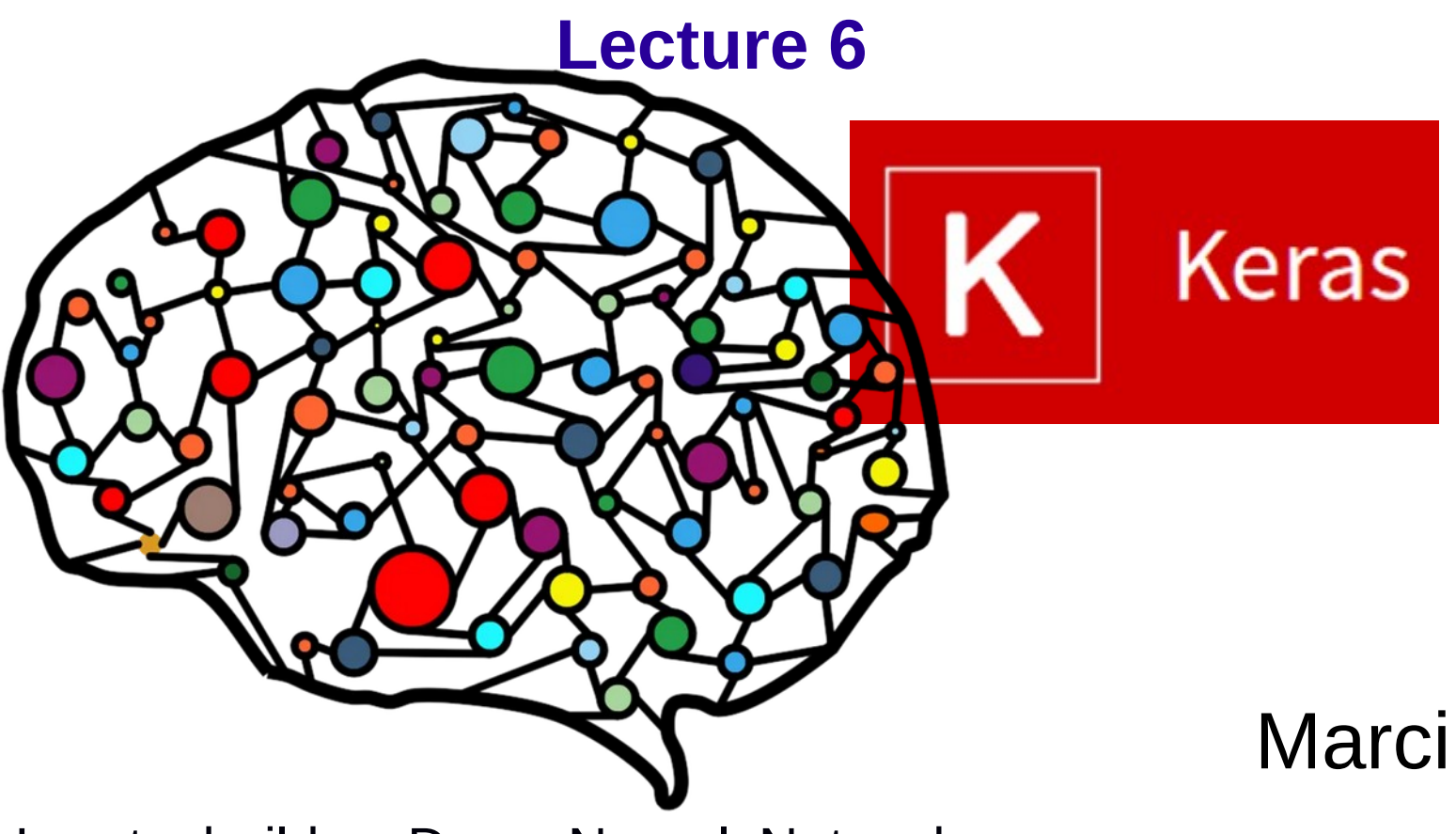

- How to build a Deep Neural Networks -Keras tutorial
- Convolutional Deep Neural Network

Marcin Wolter

*IFJ PAN*

*17 January 2020*

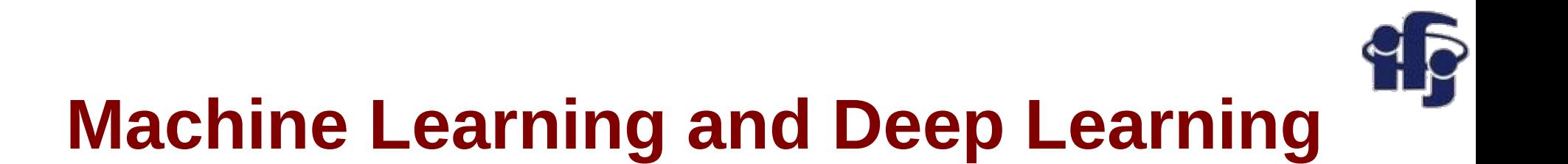

- **Traditional ML (BDT, NN etc)** the scientist finds good, well discriminating variables (~10), called "features", and performs classification using them as inputs for the ML algorithm.
- **Deep Learning** thousands or millions of input variables (like pixels of a photo), the features are *automagically* extracted during training.

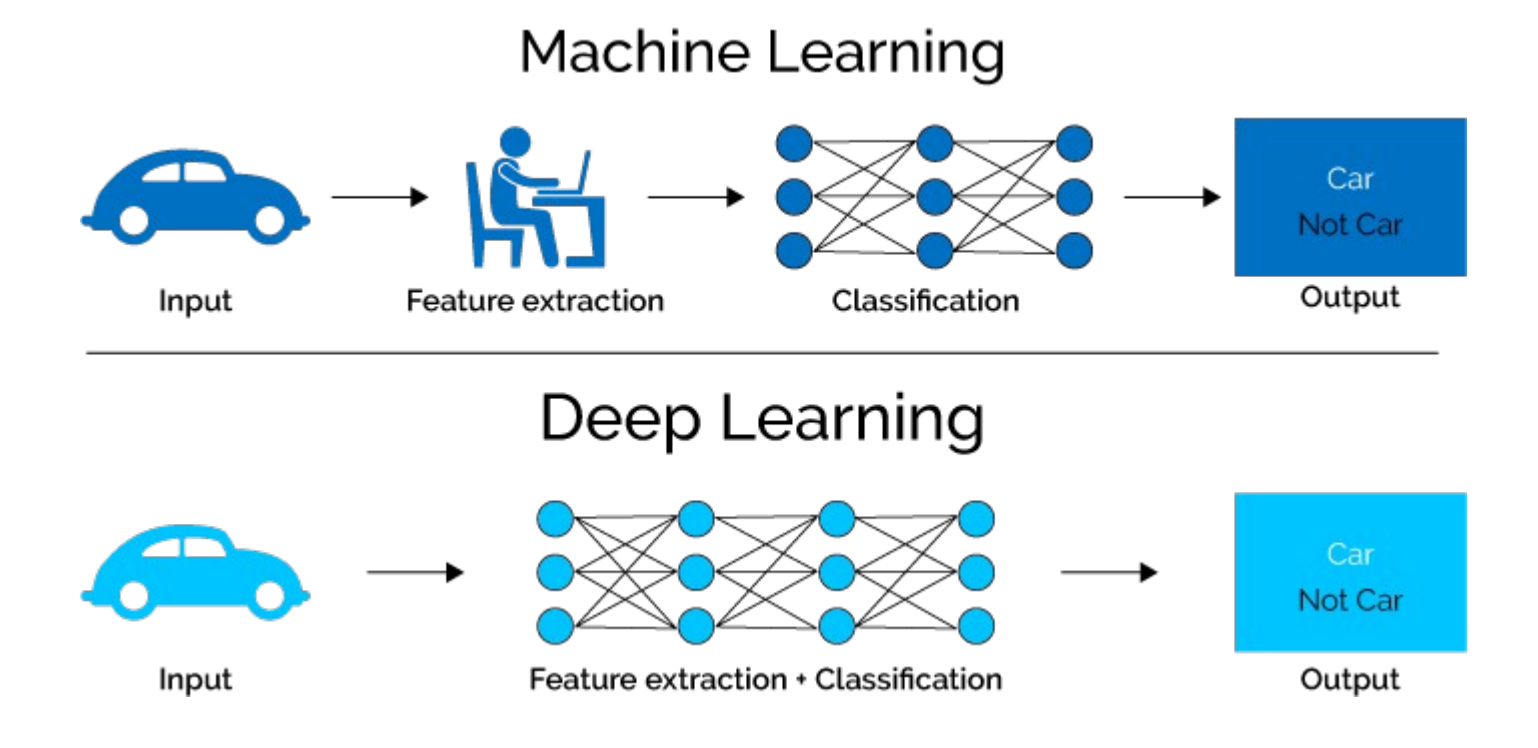

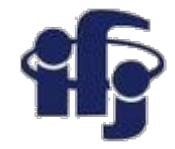

Deep neural networks learn hierarchical feature representations

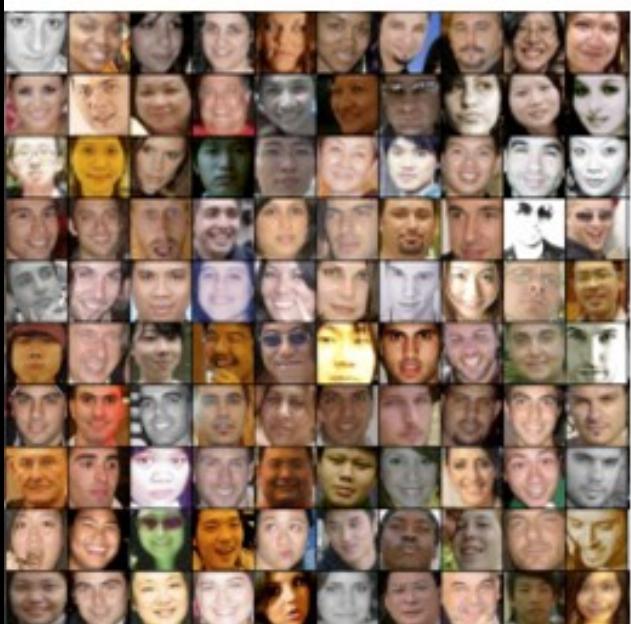

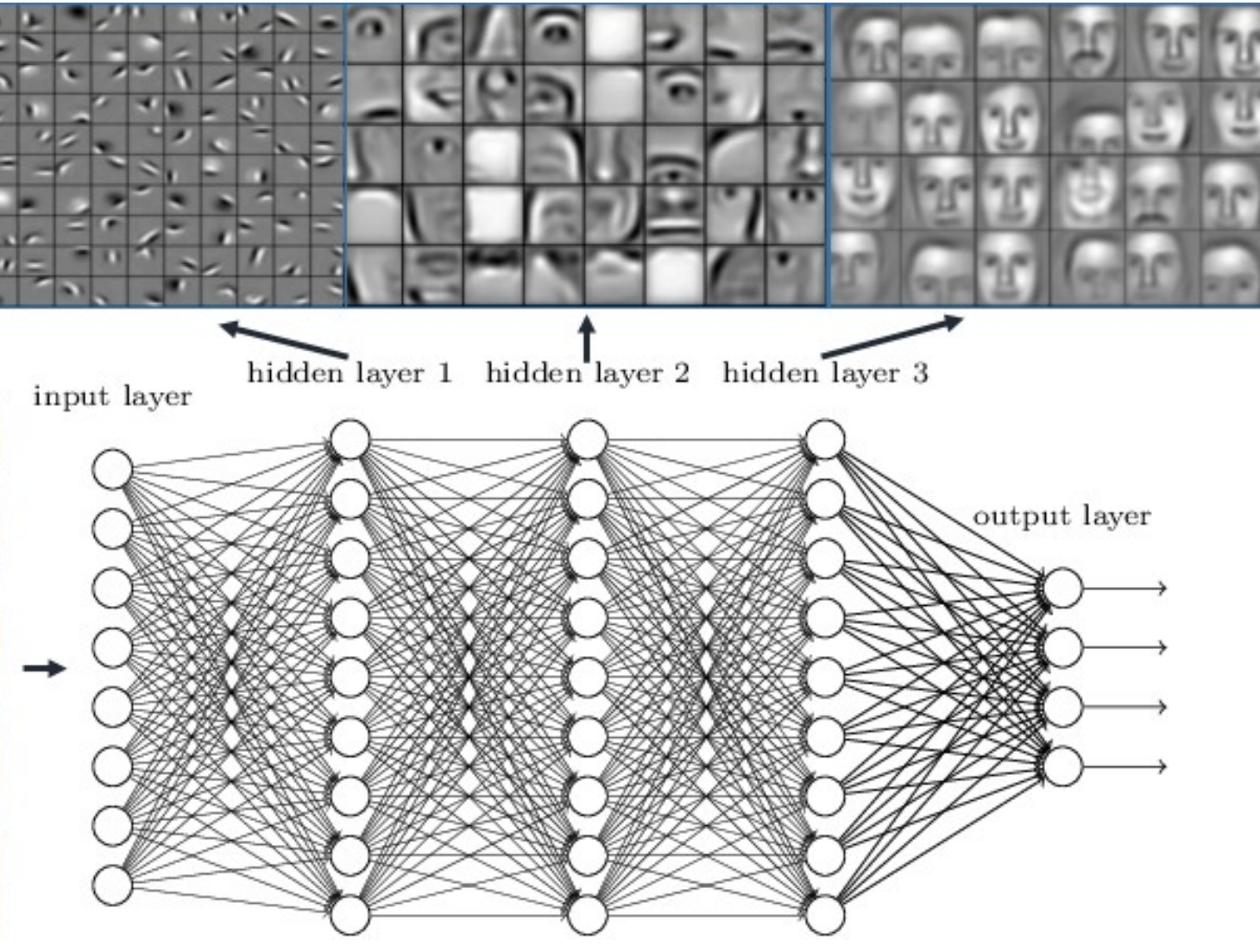

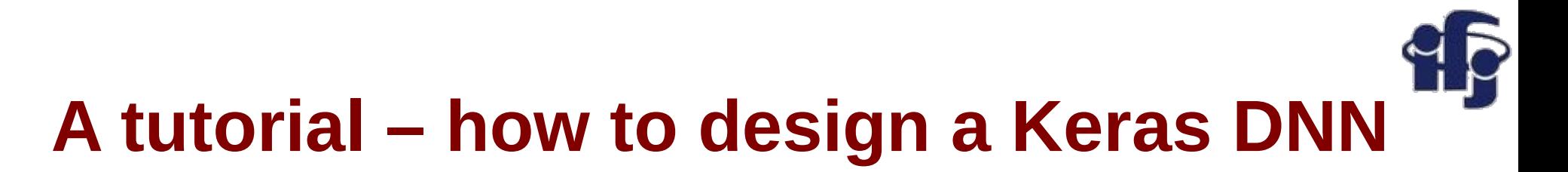

60000 train samples

● Task – build a simple network to recognize hand-written digits:

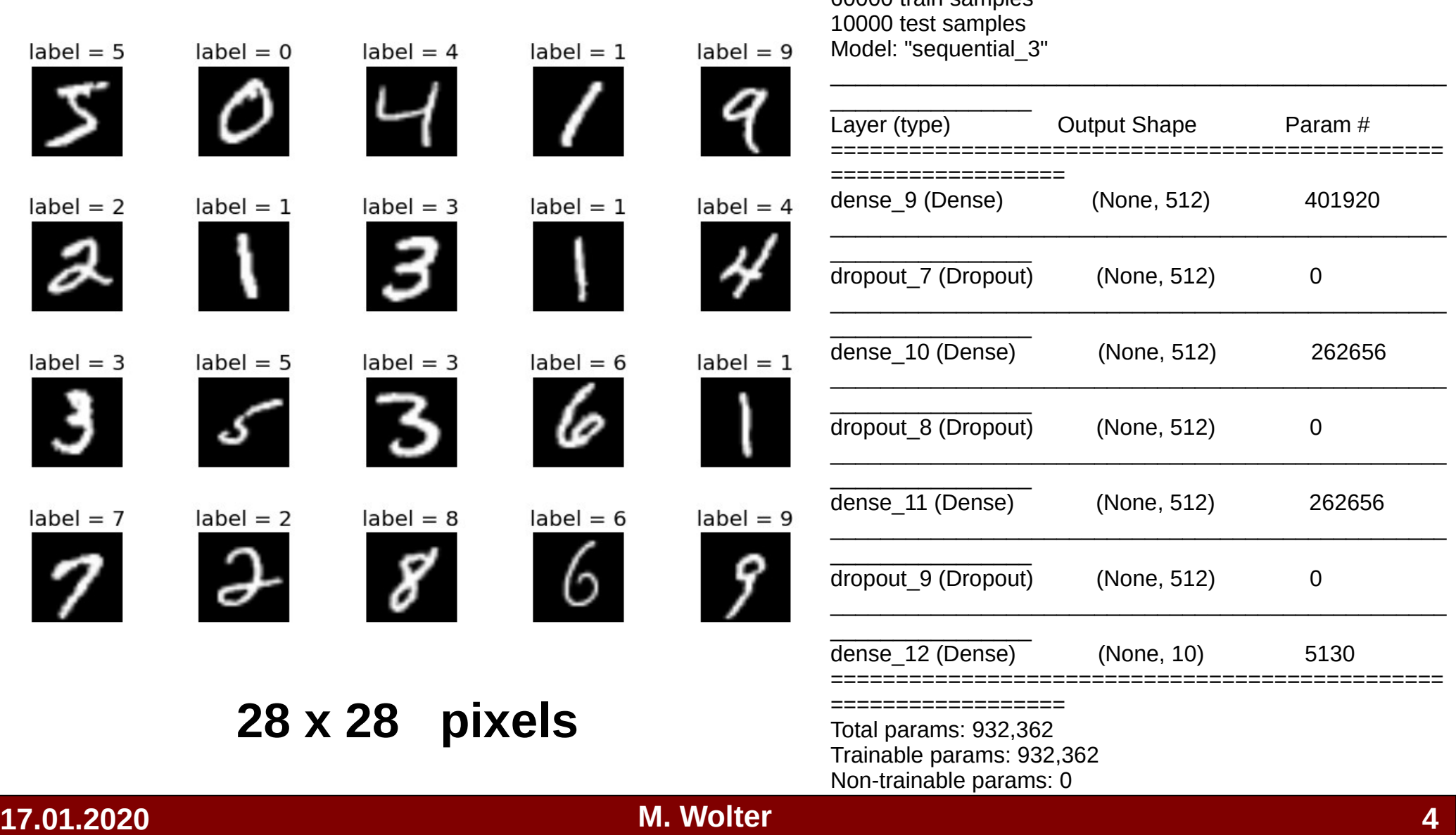

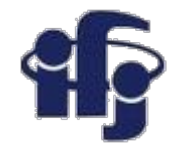

#### **Init**

The first step is to define the functions and classes we intend to use in this tutorial. We will use the [NumPy library](https://www.numpy.org/) to load our dataset and we will use two classes from the [Keras library](https://keras.io/) to define our model.

The imports required are listed below.

**import** matplotlib.pyplot **as** plt # matplotlib plotting **import** numpy **as** np

**import** keras **from** keras.datasets **import** mnist **from** keras.models **import** Sequential **from** keras.layers **import** Dense, Dropout **from** keras.optimizers **import** RMSprop, Adam

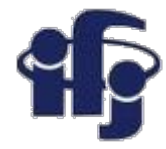

#### **Load Data**

We can now load our dataset:

```
# the data, split between train and test sets
(x train, y train), (x test, y test) = mnist.load data()
```
#### **MNIST database of handwritten digits**

Dataset of 60,000 28x28 grayscale images of the 10 digits, along with a test set of 10,000 images.

**Usage:**

from keras.datasets import mnist

```
(x train, y train), (x test, y test) = mnist.load data()
```
#### **Returns**:

2 tuples:

 x\_train, x\_test: uint8 array of grayscale image data with shape (num\_samples, 28, 28).

 y\_train, y\_test: uint8 array of digit labels (integers in range 0-9) with shape (num\_samples,).

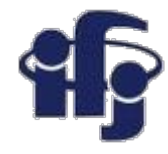

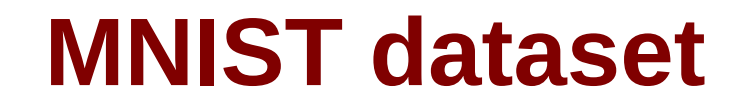

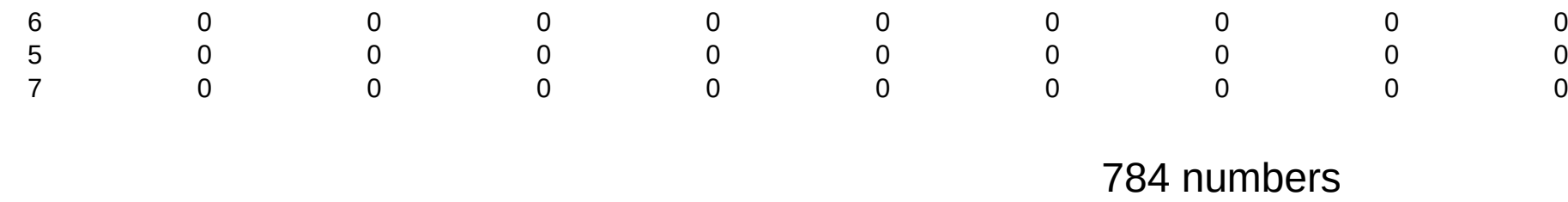

We make now a numpy array of shape (6000, 784) out of a python tuple

```
# reshape dataset 
x train = x train.reshape(60000, 784)
x test = x test.reshape(10000, 784)
# convert to float32
x train = x train.astype('float32')
x test = x test.astype('float32')
#normalize to one
x train /= 255
x test /= 255
```
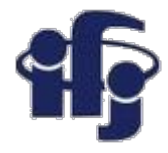

### **Prepare data convert to categorical**

We want to use NN with 10 outputs (each corresponding to one digit) to get a probability for each digit. So we convert the y\_train from a single number to vector:

- $\bullet$  7  $\rightarrow$  (0, 0, 0, 0, 0, 0, 0, 1, 0)
- $\bullet$  0  $\rightarrow$  (1, 0, 0, 0, 0, 0, 0, 0, 0)
- $\bullet$  9  $\rightarrow$  (0, 0, 0, 0, 0, 0, 0, 0, 1)

```
print(x_train.shape[0], 'train samples')
print(x_test.shape[0], 'test samples')
```

```
num classes = 10# convert class vectors to binary class matrices
y train = keras.utils.to categorical(y train, num classes)
y test = keras.utils.to categorical(y test, num classes)
```
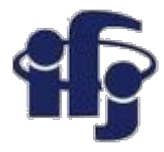

#### **Define Keras Model**

Models in Keras are defined as a sequence of layers.

We create a Sequential model and add layers one at a time until we are happy with our network architecture.

The first thing to get right is to ensure the input layer has the right number of input features. This can be specified when creating the first layer with 512 nodes and with the input dim argument and setting it to 784 for the 784 input variables.

```
model = Sequential()model.add(Dense(512, activation='relu', input shape=(784,)))
                                                                                                         Leaky ReLU<br>\max(0.1x, x)Sigmoid<br>\sigma(x) = \frac{1}{1+e^{-x}}tanh
                                                                                                          Maxout<br>
\max(w_1^Tx + b_1, w_2^Tx + b_2)tanh(x)ELU<br>
\begin{cases} x & x \ge 0 \\ 0 & x \le 0 \end{cases}The activation function is relu (Rectified Linear):ReLU
                                                                             max(0, x)
```
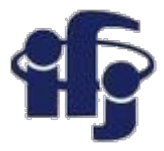

#### **Define Keras Model**

#### **Adding next layers. How do we know the number of layers and their types?**

This is a very hard question. There are heuristics that we can use and often the best network structure is found through a process of trial and error experimentation. Generally, you need a network large enough to capture the structure of the problem.

In this example, we will use a fully-connected network structure with three hidden layers.

Fully connected layers are defined using the Dense class. We can specify the number of neurons or nodes in the layer as the first argument, and specify the activation function using the activation argument.

We will use the rectified linear unit activation function referred to as ReLU on the first three layers:

```
model = Sequential()model.add(Dense(512, activation='relu', input shape=(784,)))
model.add(Dense(512, activation='relu'))
model.add(Dense(512, activation='relu'))
```
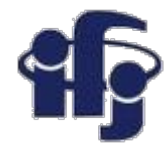

#### **Define Keras Model**

```
model = Sequential()model.add(Dense(512, activation='relu', input shape=(784,)))
model.add(Dropout(0.2))
model.add(Dense(512, activation='relu'))
model.add(Dropout(0.2))
model.add(Dense(512, activation='relu'))
model.add(Dropout(0.2))
model.add(Dense(num classes, activation='softmax'))
```

```
model.summary()
```
Adding output layer with num classes=10 nodes and softmax (see next slide) activation function. We use a sigmoid on the output layer to ensure our network output is between 0 and 1 and easy to map to either a probability of class 1 or snap to a hard classification of either class with a default threshold of 0.5.

Between the layers we add a Dropout layer to avoid overtraining: Dropout consists in randomly setting a fraction rate of input units to 0 at each update during training time, which helps prevent overfitting. <http://www.jmlr.org/papers/volume15/srivastava14a/srivastava14a.pdf>

 $model$ . summary() - print the network structure

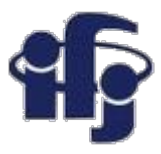

#### **Softmax activation function**

Softmax function, a wonderful activation function that turns numbers aka logits into probabilities that sum to one. Softmax function outputs a vector that represents the probability distributions of a list of potential outcomes. It's also a core element used in deep learning classification tasks.

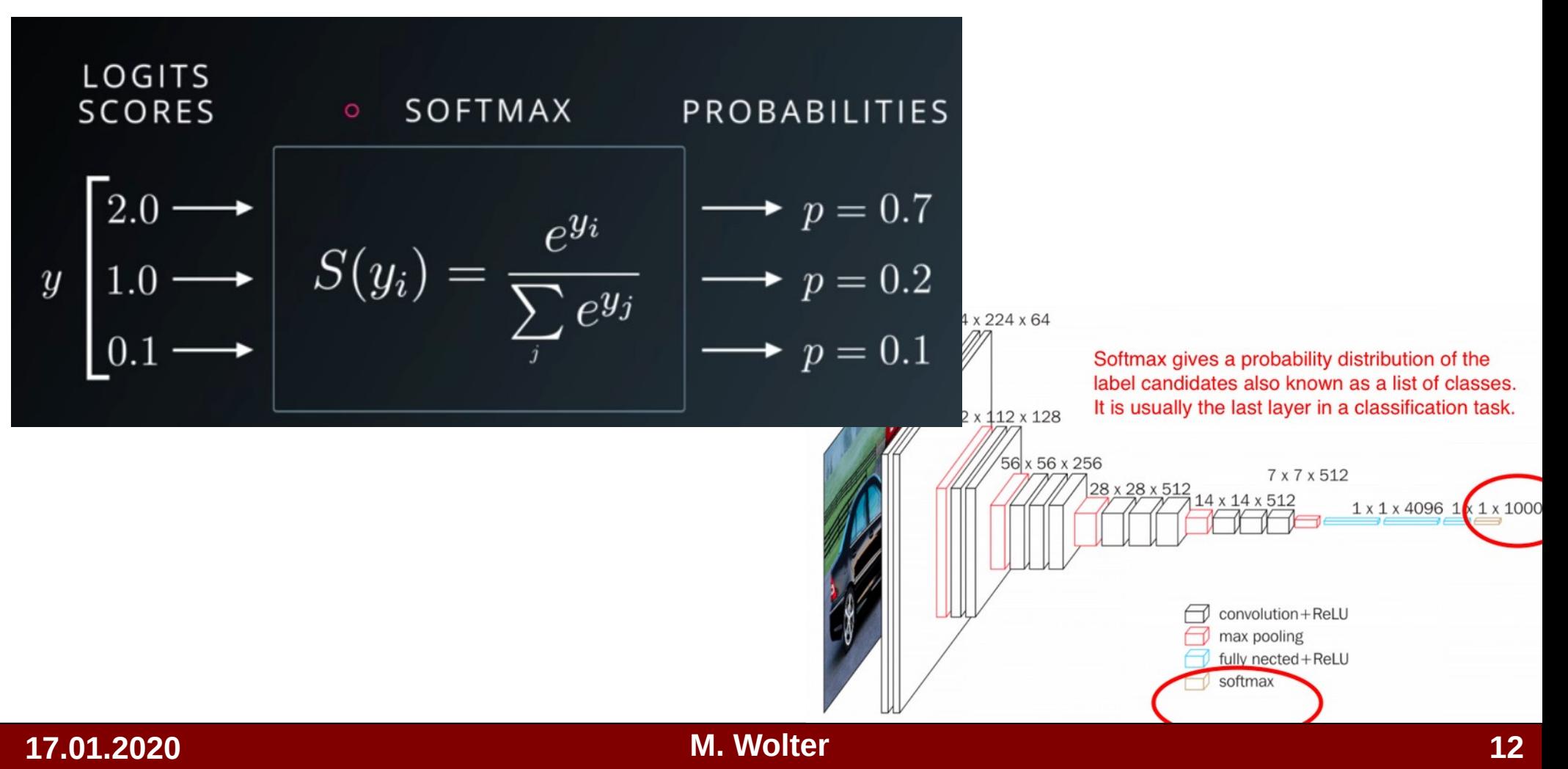

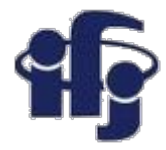

#### **Train the network**

```
model.compile(loss='categorical crossentropy',
                      optimizer=RMSprop(),
                      metrics=['accuracy'])
```
When compiling, we must specify some additional properties required when training the network. Training a network means finding the best set of weights to map inputs to outputs in our dataset.

We must specify the loss function to use to evaluate a set of weights, the optimizer is used to search through different weights for the network and any optional metrics we would like to collect and report during training.

This loss is for a categorical classification problems and is defined in Keras as "*categorical\_crossentropy*". You can learn more about choosing loss functions based on your problem here:

[https://machinelearningmastery.com/how-to-choose-loss-functions-when-training-deep-learn](https://machinelearningmastery.com/how-to-choose-loss-functions-when-training-deep-learning-neural-networks/) [ing-neural-networks/](https://machinelearningmastery.com/how-to-choose-loss-functions-when-training-deep-learning-neural-networks/)

We will define the optimizer as the efficient stochastic gradient descent algorithm "*RMSprop*". We could also use "adam", which is a popular version of gradient descent because it automatically tunes itself and gives good results in a wide range of problems.

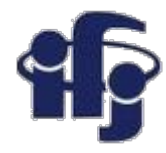

#### **Fit Keras Model**

```
batch size = 128epochs = 10history = model.fit(x_train, y_train,
             batch size=batch size,
                                 epochs=epochs,
                                 verbose=1,
                                 validation_data=(x_test, y_test))
```
We can train or fit our model on our loaded data by calling the fit() function on the model. Training occurs over epochs and each epoch is split into batches.

**Epoch:** One pass through all of the rows in the training dataset.

 **Batch:** One or more samples considered by the model within an epoch before weights are updated.

One epoch is comprised of one or more batches, based on the chosen batch size and the model is fit for many epochs.

For this problem, we will run for a small number of epochs (10) and use a batch size of 128.

These configurations can be chosen experimentally by trial and error. We want to train the model enough so that it learns a good (or good enough) mapping of rows of input data to the output classification. The model will always have some error, but the amount of error will level out after some point for a given model configuration. This is called model convergence.

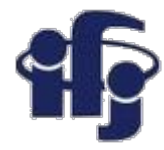

#### **Evaluate Keras Model**

```
score = model.event(x_test, y_test, verbose=0)print('Test accuracy:', score[1])
```
We have trained our neural network on the entire dataset and we can evaluate the performance of the network on another "test" dataset.

You can evaluate your model on a dataset using the evaluate() function.

This will generate a prediction for each input and output pair and collect scores, including the average loss and any metrics you have configured, such as accuracy.

The evaluate() function will return a list with two values. The first will be the loss of the model on the dataset and the second will be the accuracy of the model on the dataset.

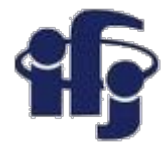

#### **Tie It All Together**

[https://github.com/marcinwolter/MachineLearnin2019/blob/master/mnist\\_mlp\\_minimal.ipy](https://github.com/marcinwolter/MachineLearnin2019/blob/master/mnist_mlp_minimal.ipynb) [nb](https://github.com/marcinwolter/MachineLearnin2019/blob/master/mnist_mlp_minimal.ipynb)

Model: "sequential\_2"

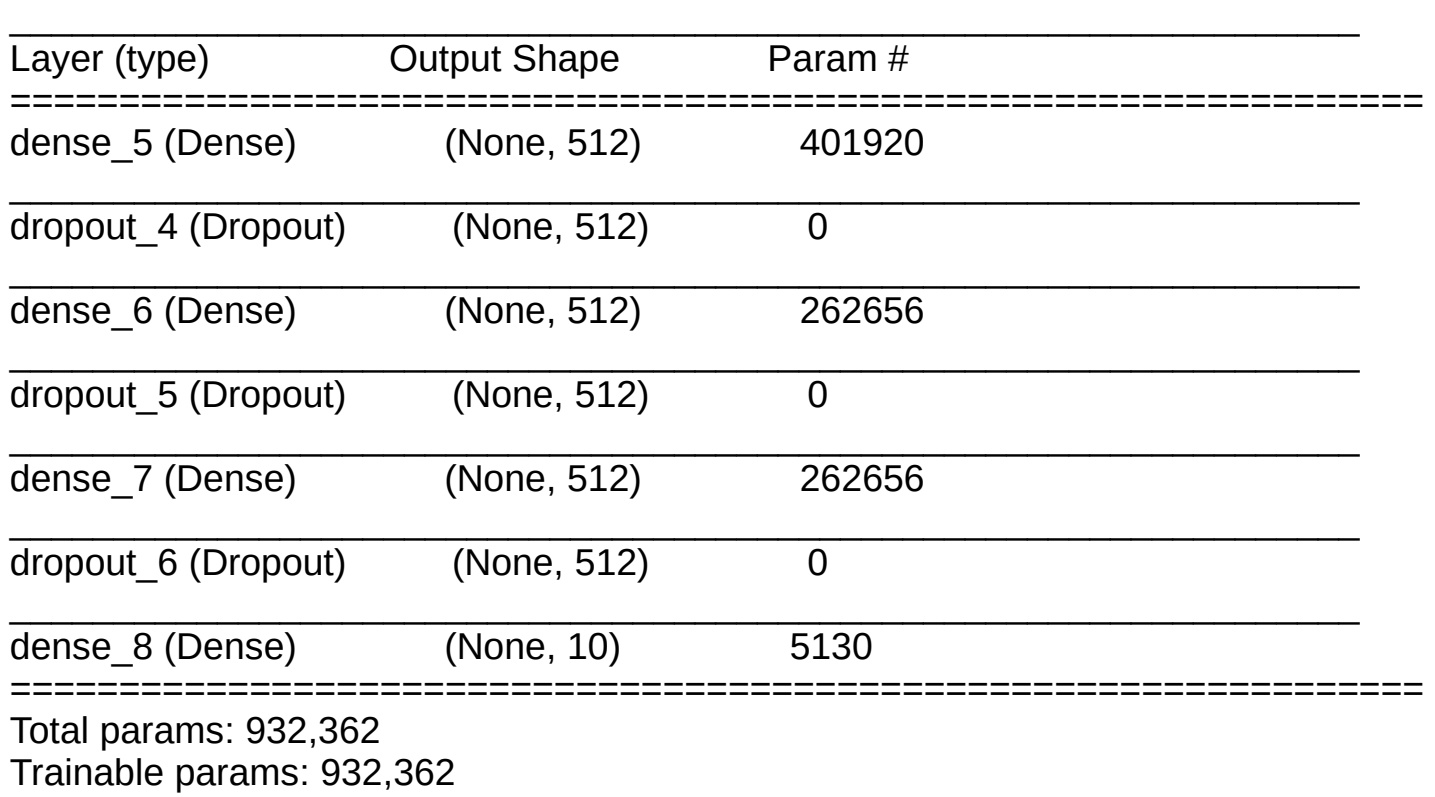

Non-trainable params: 0

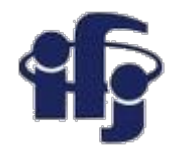

#### **Program with more features**

- [https://github.com/marcinwolter/MachineLearnin2019/blob/master/mnist\\_mlp.i](https://github.com/marcinwolter/MachineLearnin2019/blob/master/mnist_mlp.ipynb) [pynb](https://github.com/marcinwolter/MachineLearnin2019/blob/master/mnist_mlp.ipynb)
- Visualization of results
- **Plotting the Neural Network structure**

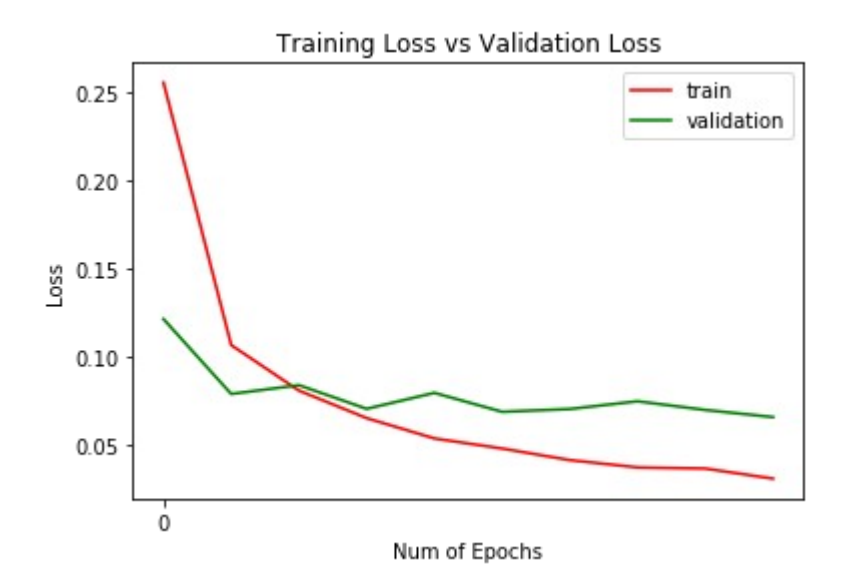

"9 "6 "6 "5 "4 "0 "1 "0 "1 "3 "1 "3 "4 "7 "2 "7 "1 ") "} "4 "2 "} "5 "\ "2 "4 "4 "6 "3 "5 "6 "0 "4 "/  $\overline{\mathcal{F}}$ 537374043070271  $33$ "627"8473"673  $6\%$  $\mathscr{G}$  $V' S' P'' P'' P' S' O' O''$  $\boldsymbol{\zeta}^\mathrm{ee}$ ి8  $\mathcal{L}$  $3^{\circ}3^{\circ}3^{\circ}3^{\circ}3^{\circ}0^{\circ}3^{\circ}3^{\circ}6^{\circ}$ `C  $\overline{z}$  $\mathcal{L}^{\circ}$ ిక 4 5 4 6 5 4  $\mathbb{Z}$  $\mathcal{S}$  $\tilde{\mathcal{F}}$ "ਪ ిశె  $\mathcal{L}$  $\tilde{\mathbf{r}}$  $\mathcal{D}$ ፟፟፟፟ ้Ҕ ້  $\sim$  $337$  $\overline{2}$ 'X **R**  $4^{\circ}$  +  $2^{\circ}$  +  $3^{\circ}$  +  $\bullet$  $55$ °9  $55$ 'n  $\mathcal{P}^{\circ}$  $\mathbf{p}^e$ °B  $8^{\circ}$  $\mathbf{z}$ ്റ ಿಧ  $^{\circ}$ O  $\mathcal{Z}$  $67$  $\overline{4}$  $\mathbf{z}$  $\ddot{q}$ Ő  $3\overline{3}$ 3 3  $^{\circ}$ (9) 5 `S  $\boldsymbol{c}$ 5  $\boldsymbol{\mathcal{S}}^*$  $5^{\circ}$  3'  $5^{\circ}$   $0^{\circ}$   $0^{\circ}$   $5^{\circ}$   $5^{\circ}$   $3^{\circ}$  $2^{\circ}$  $8^\circ$ S 033761827938619752344

### **Deep Neural Network works like that...**

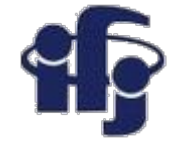

Deep Neural Network

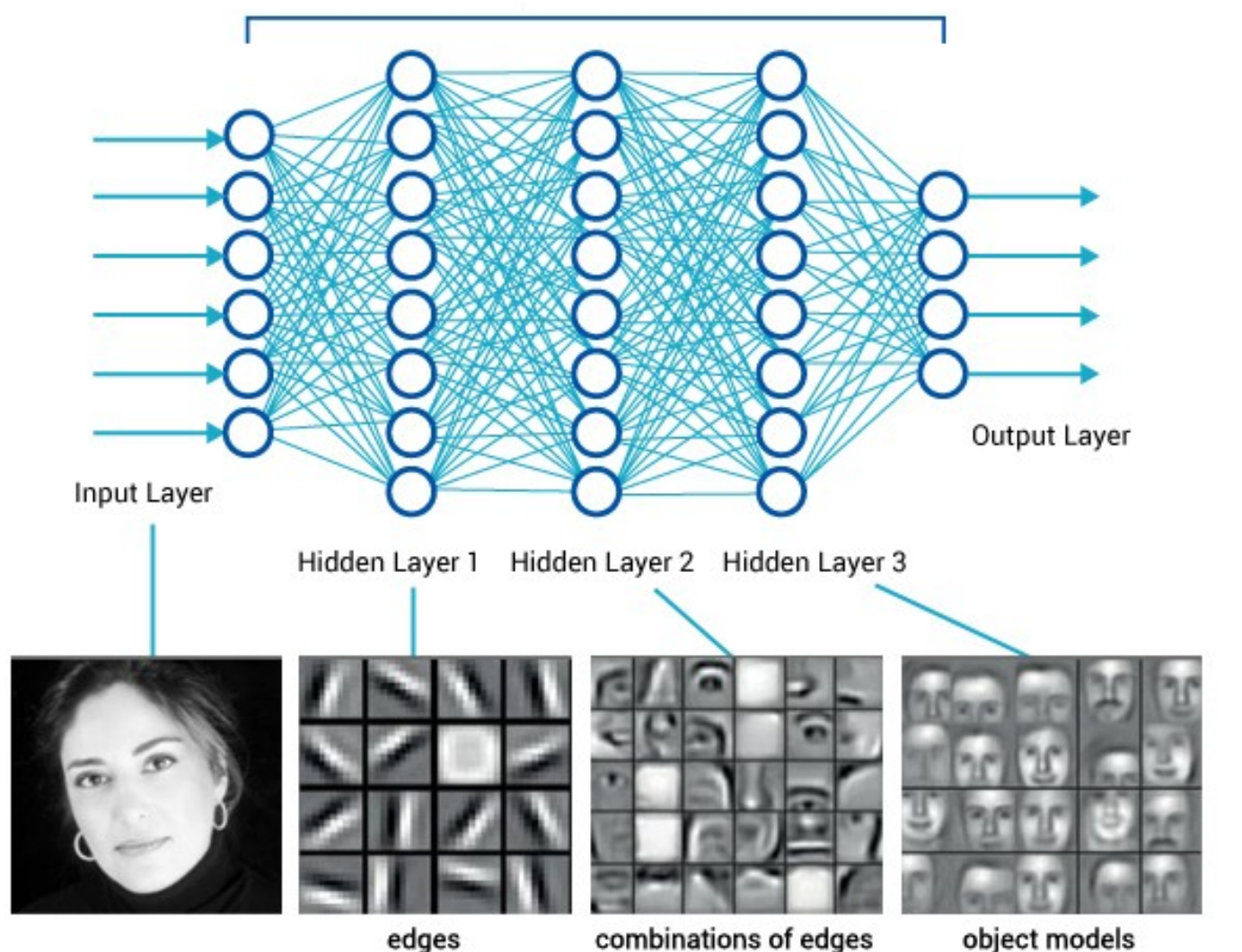

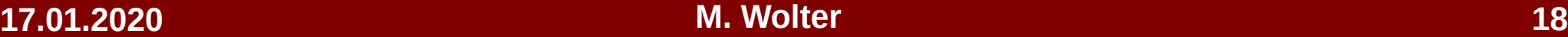

### **Convolutional NN Pattern recognition**

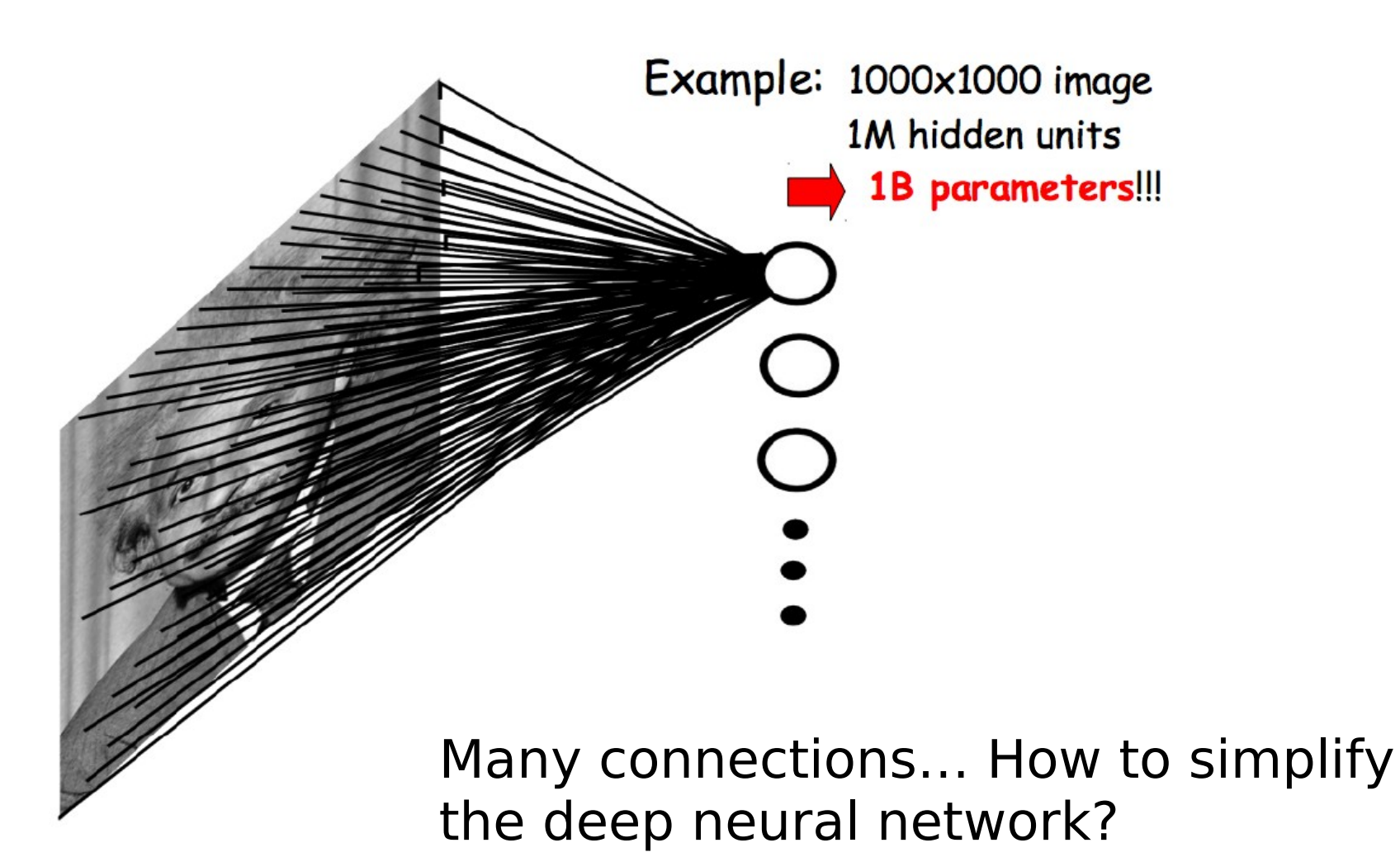

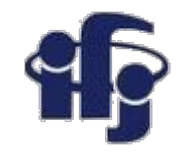

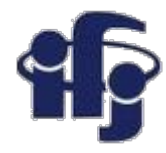

### **Convolutional NN**

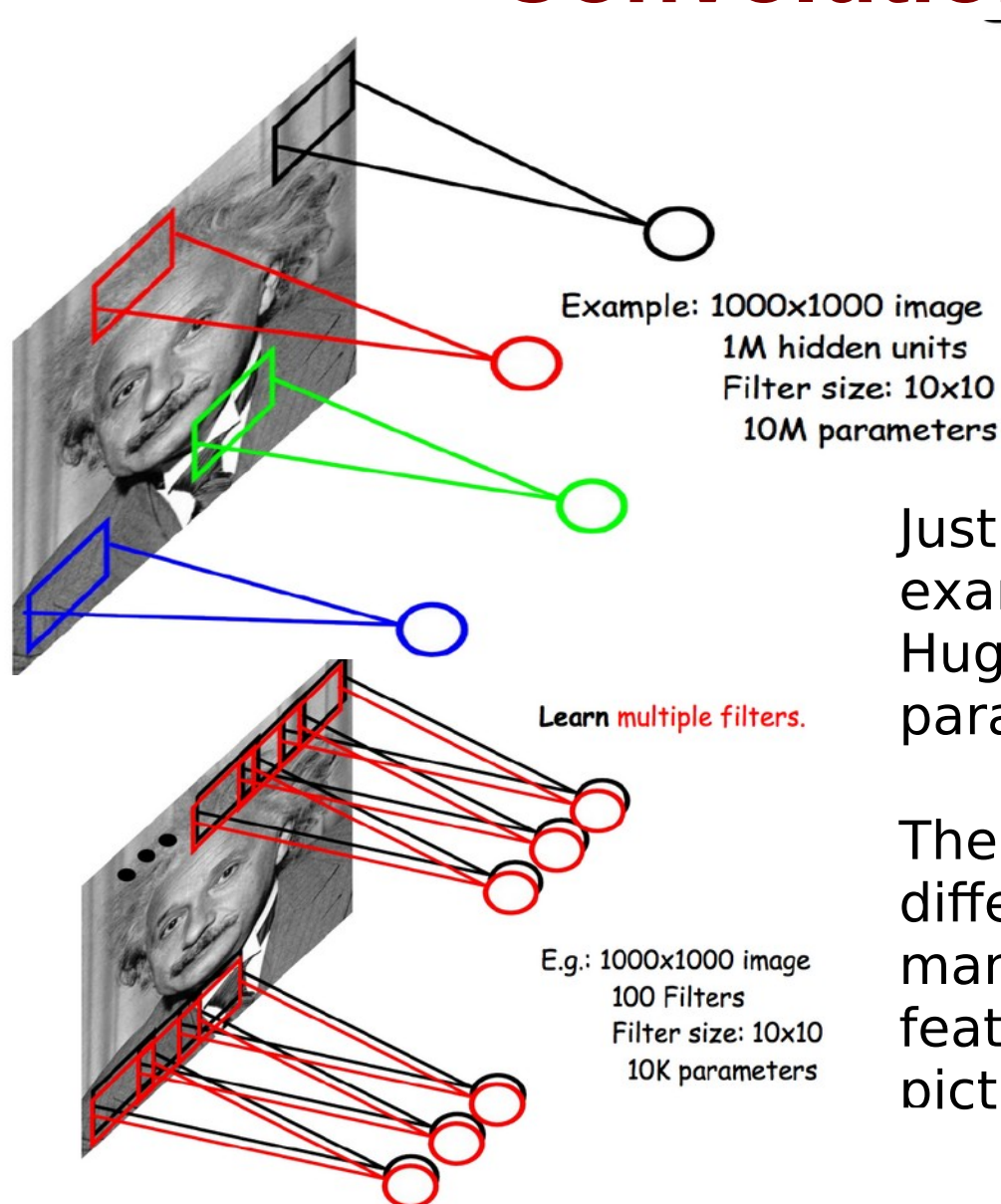

Just connect only local areas, for example 10x10 pixels. Huge reduction of the number of parameters!

The same features might be found in different places  $\Rightarrow$  so we could train many filters, each recognizing another feature, and move them over the picture.

LeCun et al. "Gradient-based learning applied to document recognition" IEEE 1998

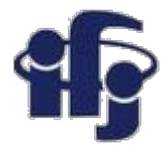

### **Pooling**

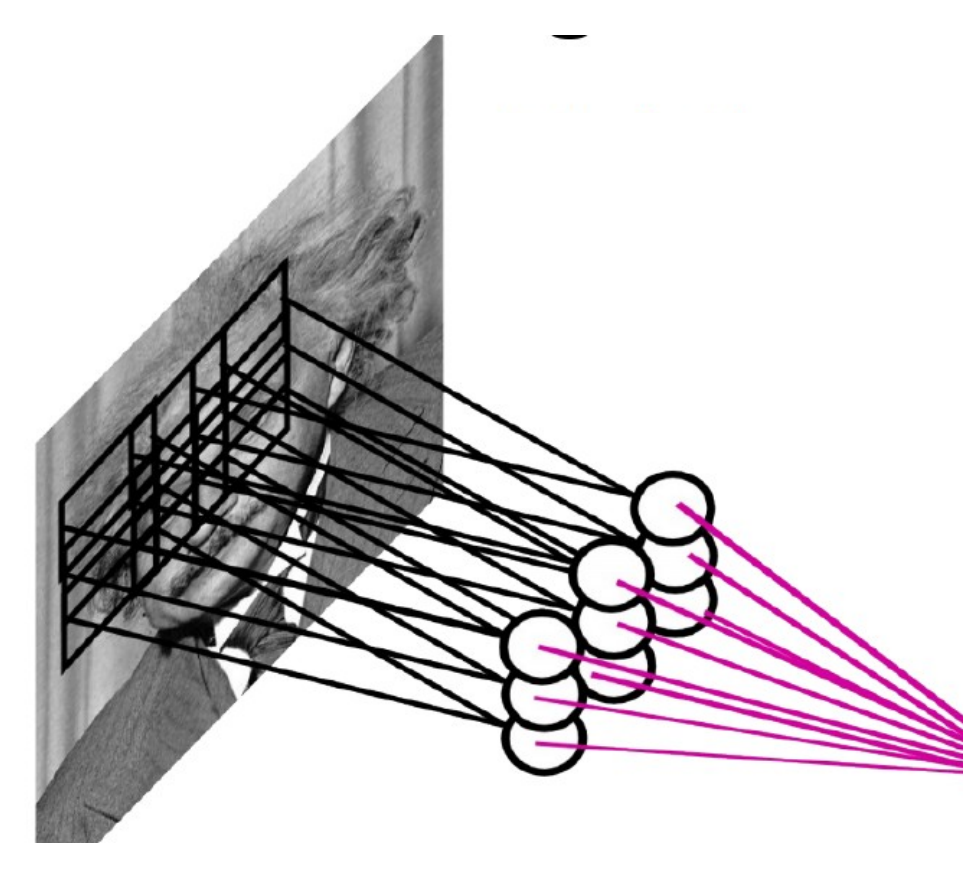

**Pooling** – (in most cases **max pooling**) the group of outputs for a larger input area is replaced by a maximum (or average) for this given area:

•Data reduction,

•Lower sensitivity for the position of a given feature.

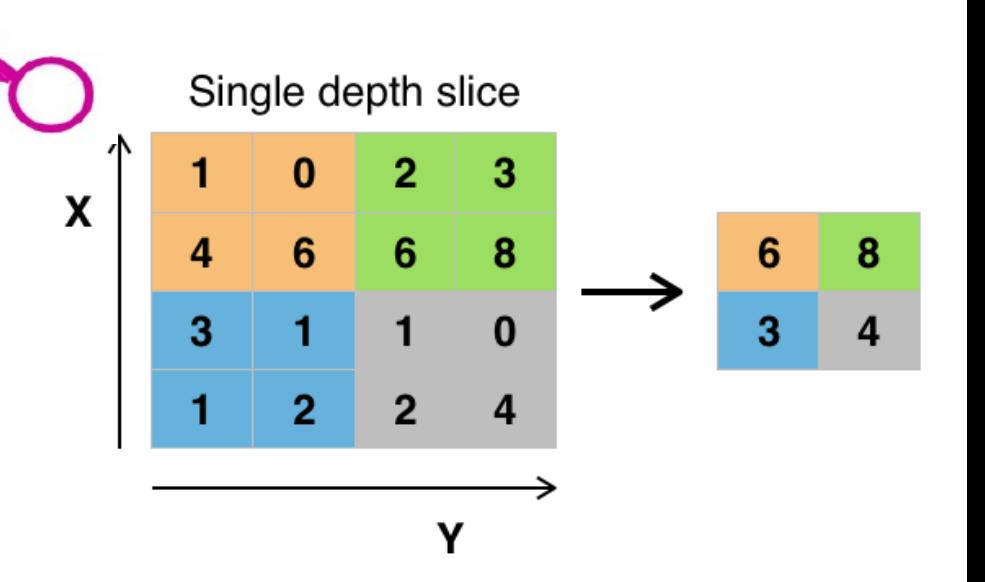

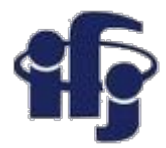

# Architecture of Alex Krizhevsky et al.

- 8 layers total.
- Trained on Imagenet Dataset (1000 categories, 1.2M training images, 150k test images)
- $\bullet$  18.2% top-5 error
	- Winner of the ILSVRC- $\bigcap$ 2012 challenge.

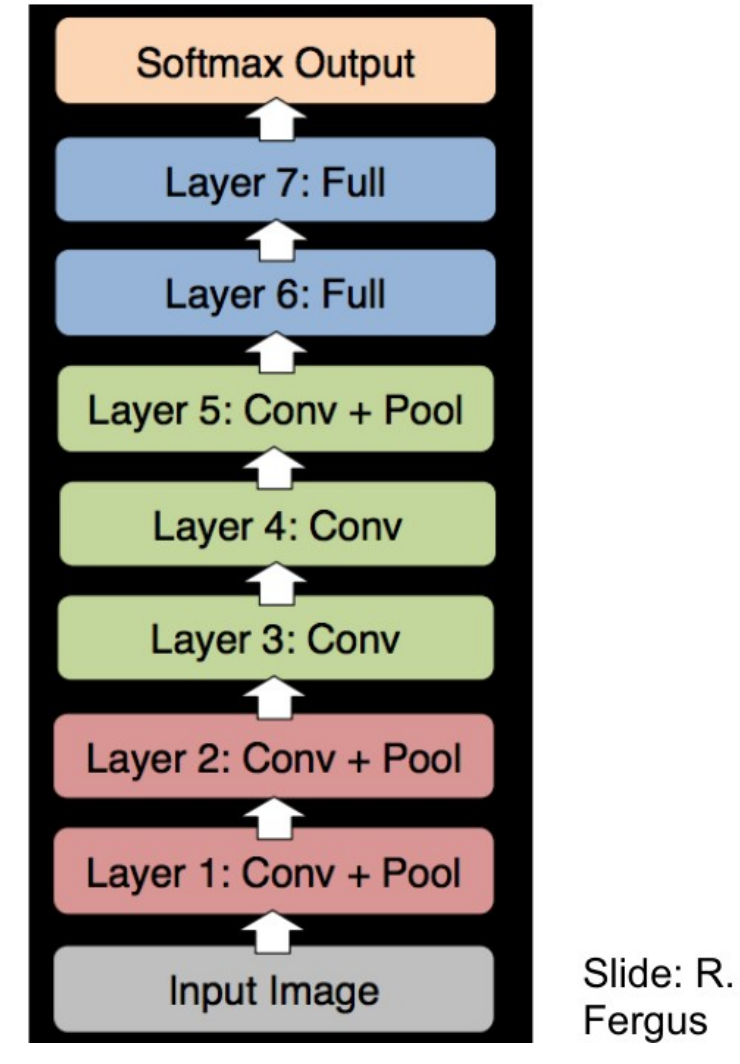

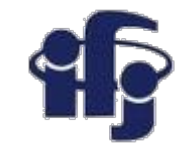

# **First layer filters**

Showing 81 filters of  $11x11x3$ .

**Capture low-level** features like oriented edges, blobs.

Note these oriented edges are analogous to what **SIFT** uses to compute the gradients.

**17.01.2020 M. Wolter 23** transform, algorithm published in SIFT - scale-invariant feature 1999 roku by David Lowe.

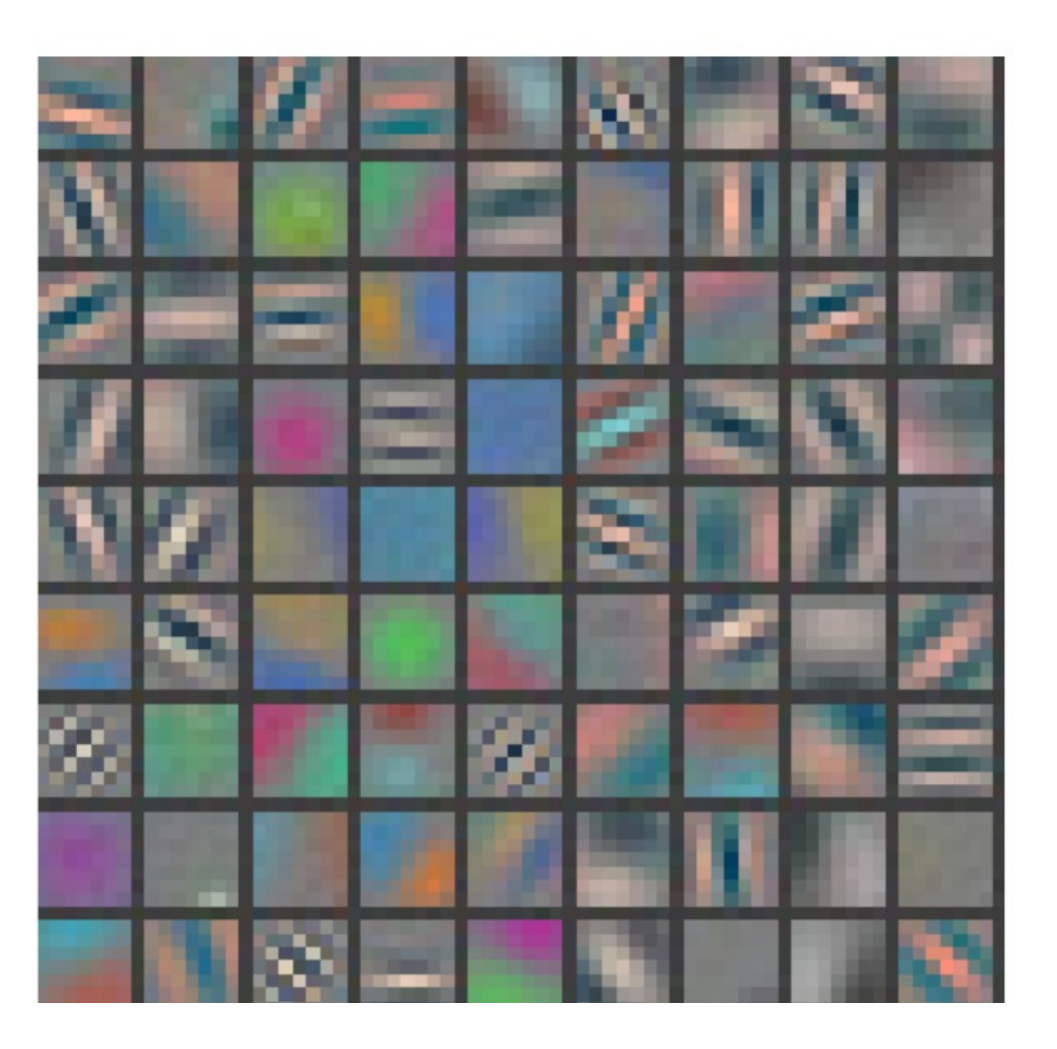

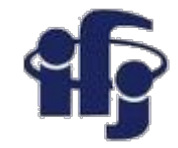

# Top 9 patches that activate each filter

in layer 1

Each 3x3 block shows the top 9 patches for one filter.

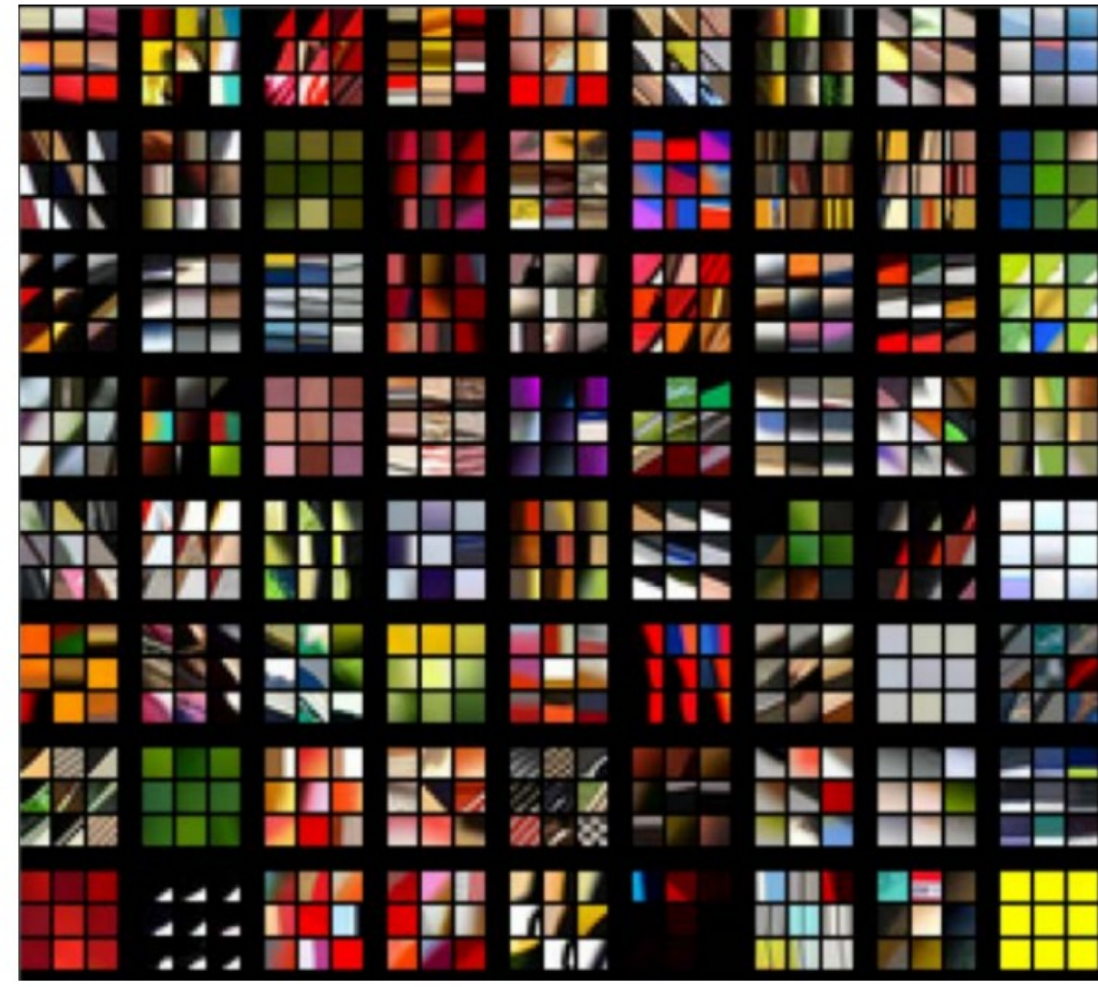

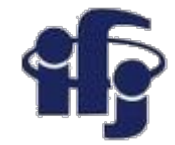

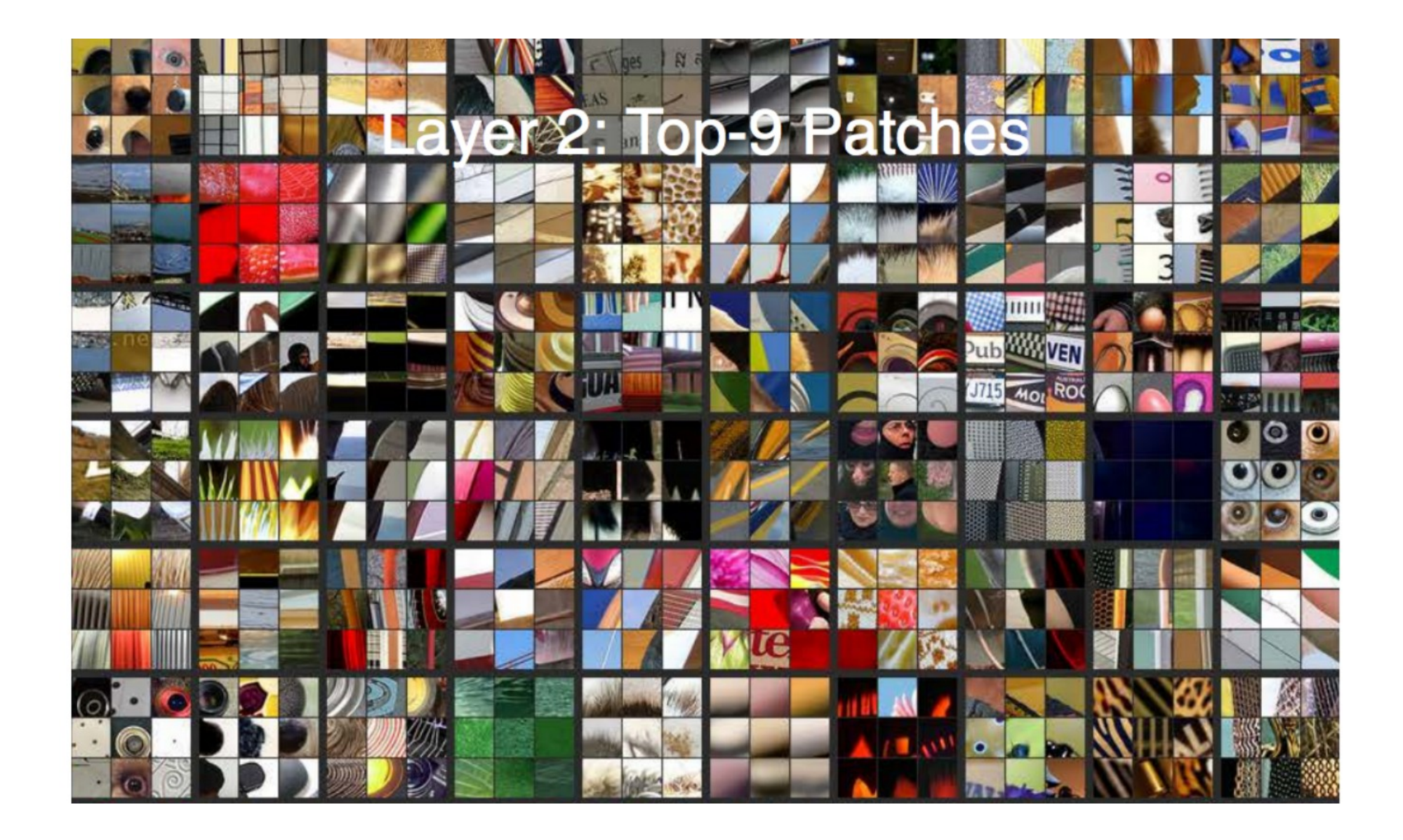

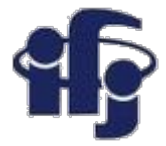

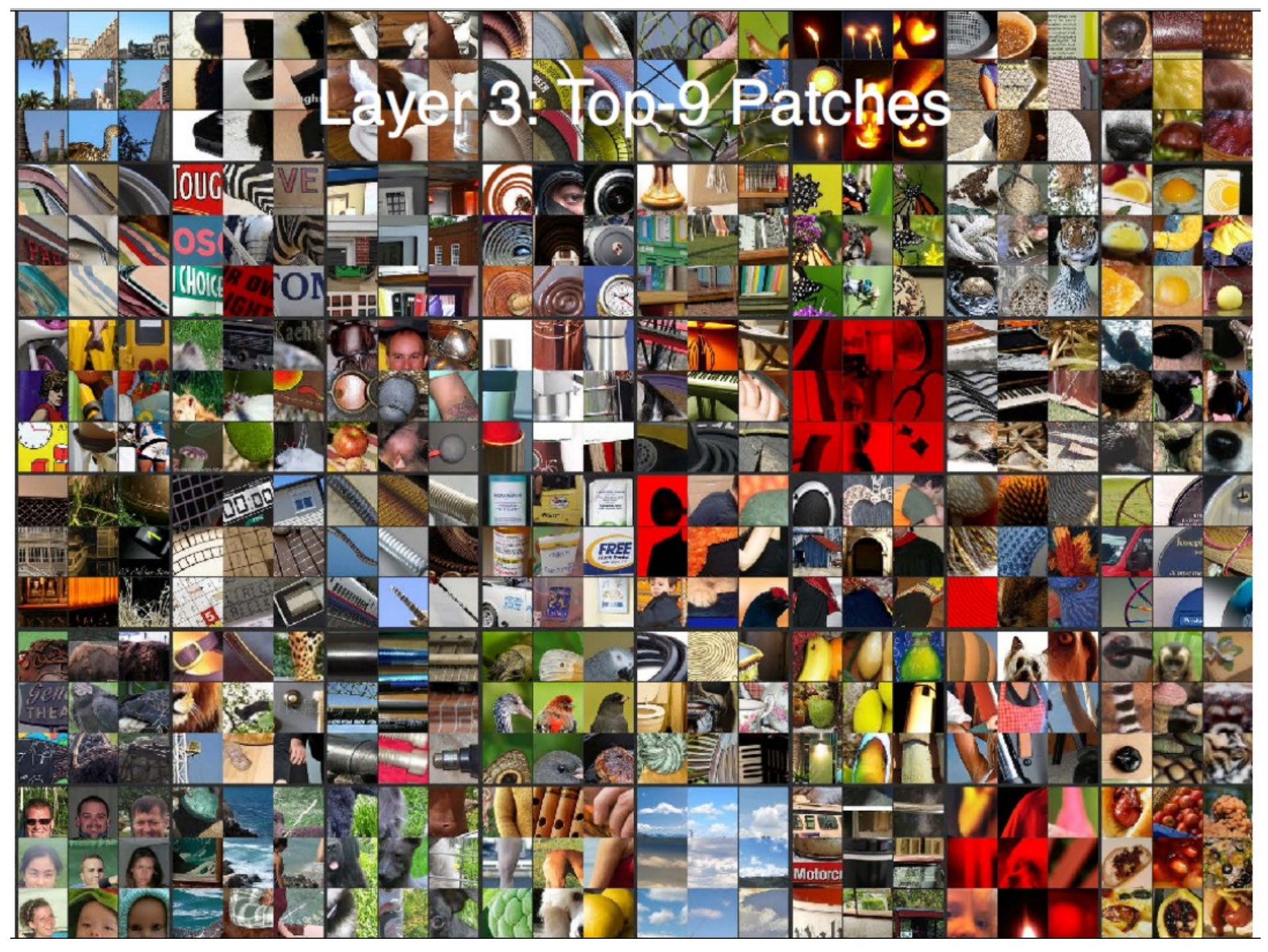

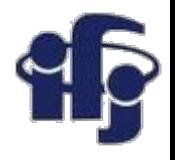

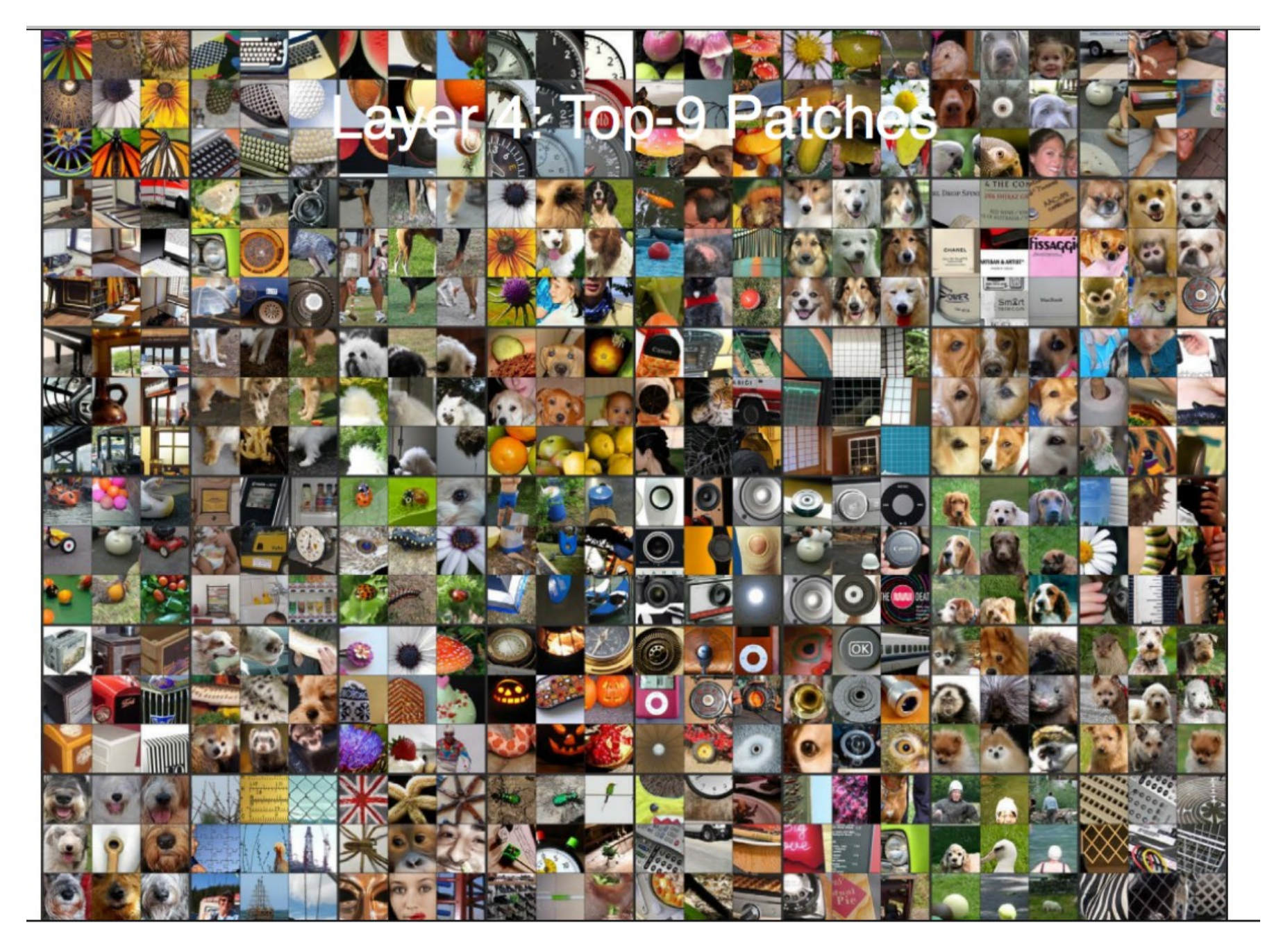

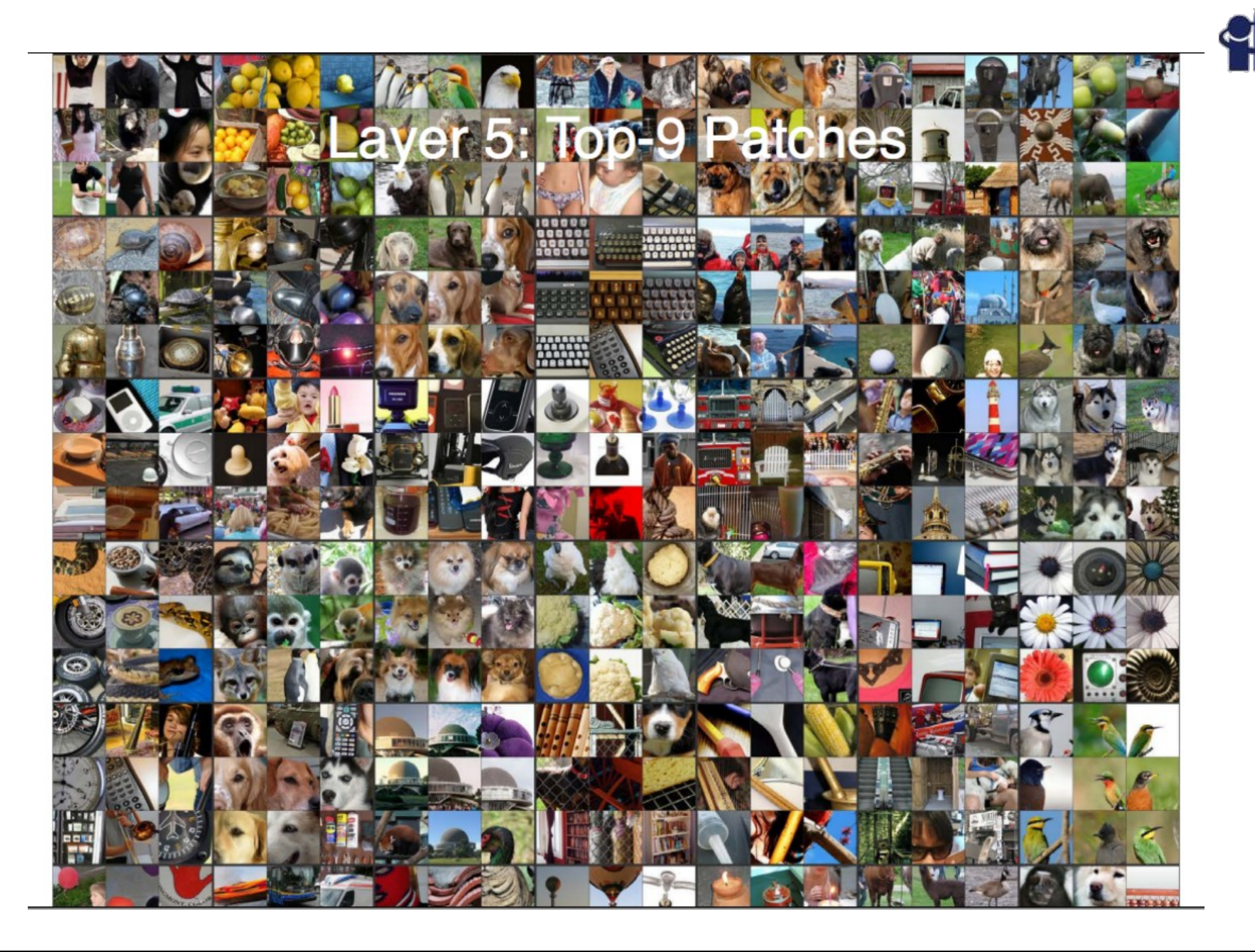

H

# **Few properties of Deep Neural Networks**

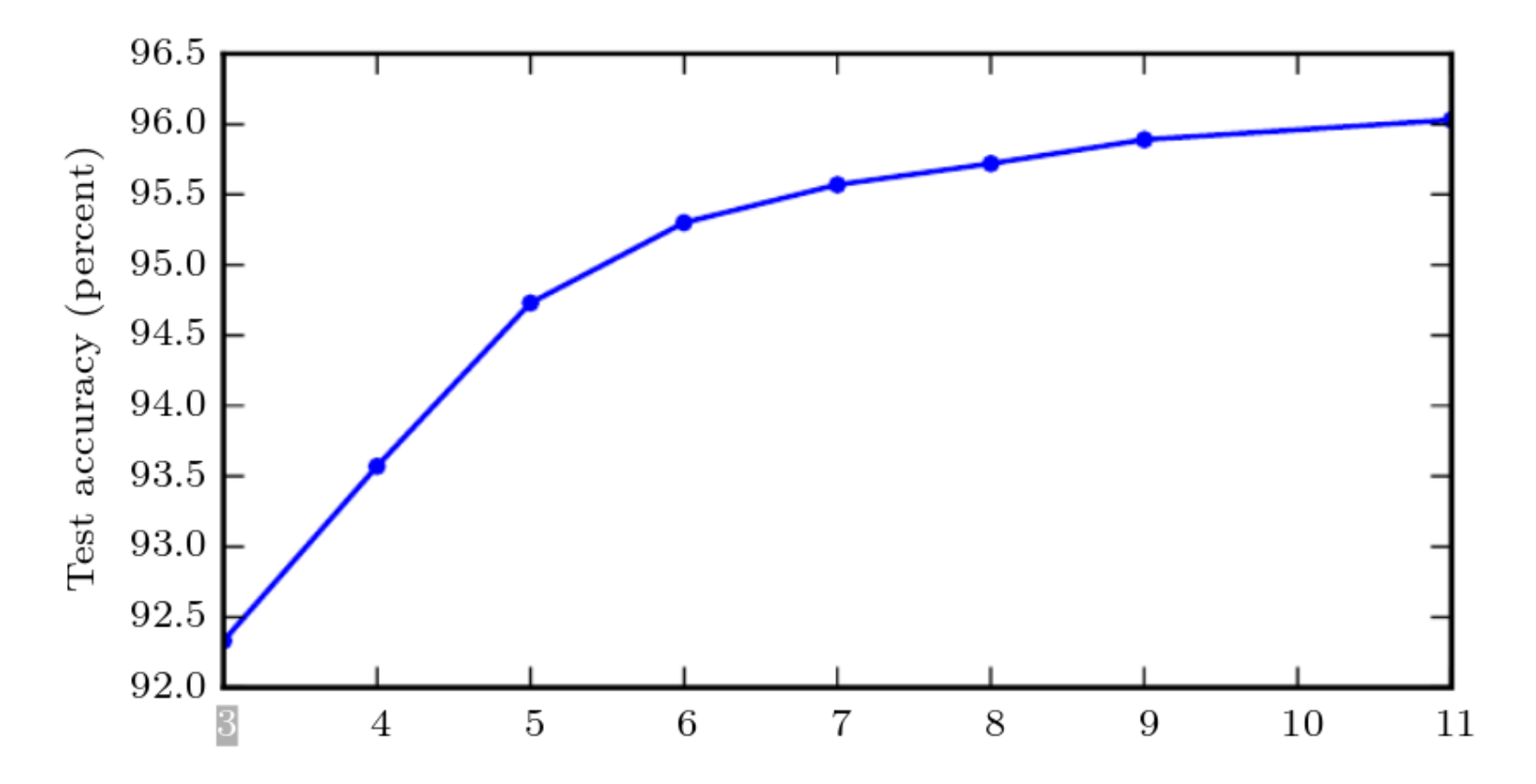

Figure 6.6: Empirical results showing that deeper networks generalize better when used to transcribe multi-digit numbers from photographs of addresses. Data from Goodfellow  $et al. (2014d)$ . The test set accuracy consistently increases with increasing depth. See figure  $6.7$  for a control experiment demonstrating that other increases to the model size do not yield the same effect.

*http://www.deeplearningbook.org*

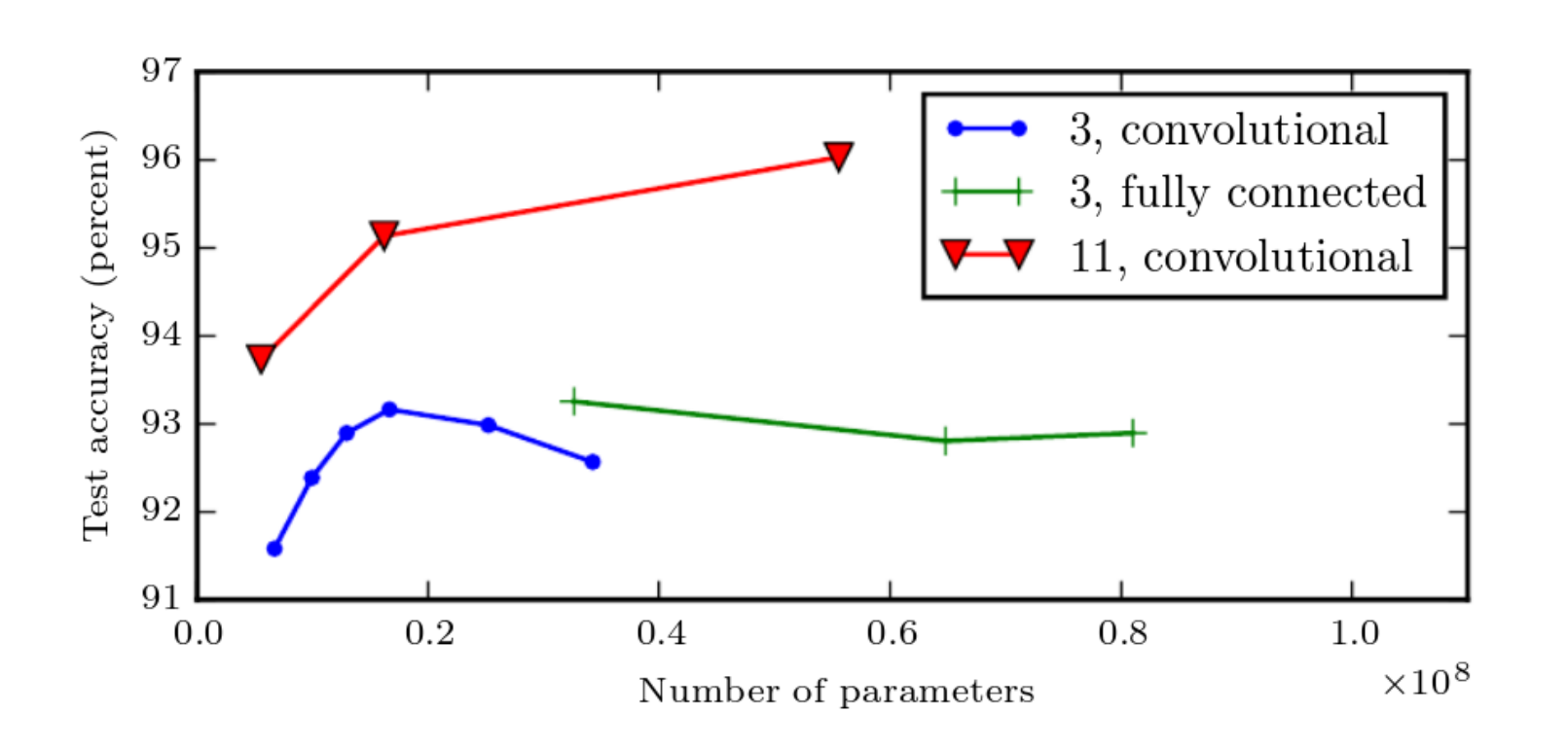

Figure 6.7: Deeper models tend to perform better. This is not merely because the model is larger. This experiment from Goodfellow *et al.* (2014d) shows that increasing the number of parameters in layers of convolutional networks without increasing their depth is not nearly as effective at increasing test set performance. The legend indicates the depth of network used to make each curve and whether the curve represents variation in the size of the convolutional or the fully connected layers. We observe that shallow models in this context overfit at around 20 million parameters while deep ones can benefit from having over 60 million. This suggests that using a deep model expresses a useful preference over the space of functions the model can learn. Specifically, it expresses a belief that the function should consist of many simpler functions composed together. This could result either in learning a representation that is composed in turn of simpler representations (e.g., corners defined in terms of edges) or in learning a program with sequentially dependent steps (e.g., first locate a set of objects, then segment them from each other, then recognize them).

#### *http://www.deeplearningbook.org*

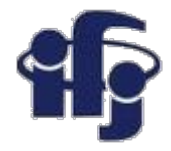

#### **CNN Example**

Back to our digits recognition with CNN...

● Gets much, much better results! Think why?

[https://github.com/marcinwolter/MachineLearnin2019/blob/master/mnist\\_cnn.i](https://github.com/marcinwolter/MachineLearnin2019/blob/master/mnist_cnn.ipynb) [pynb](https://github.com/marcinwolter/MachineLearnin2019/blob/master/mnist_cnn.ipynb)

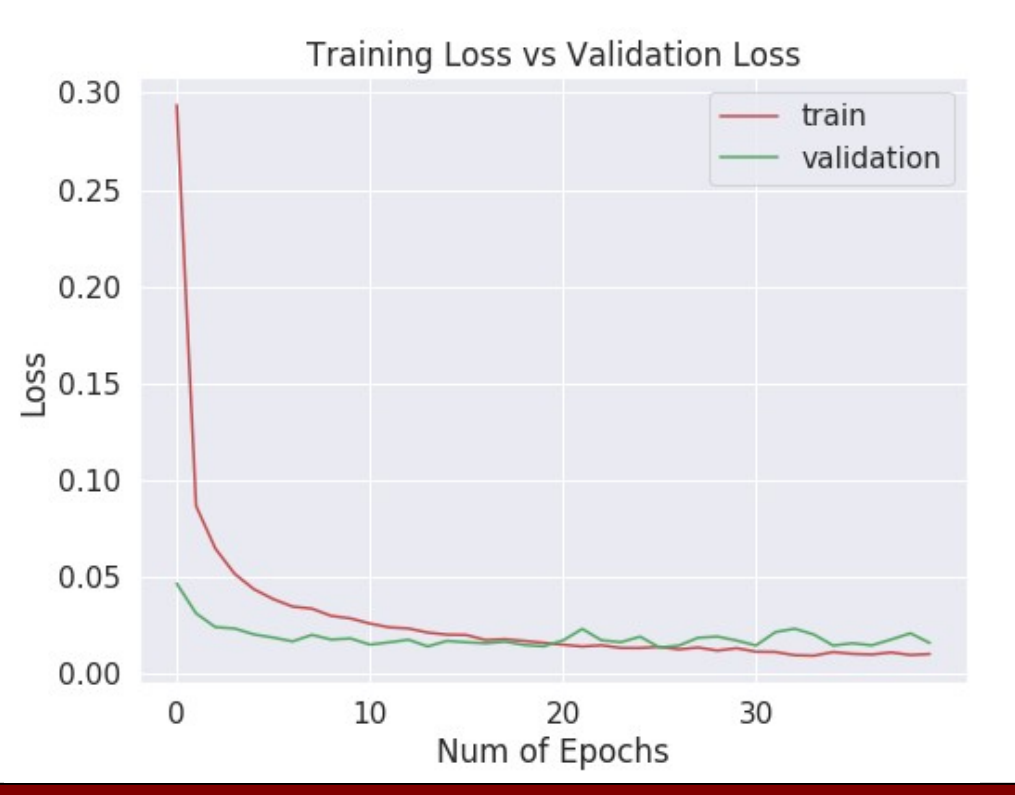

"7 "2" | "0 "2" | "4 "8 "5 "9 "0 "0 "1 "5 "9 "7 "8 "4  $\sum$ "4 "0 "1 "3 "1 "3 '4 "7 "2 "2 "1 "2 "1  $6°5°3°$ '4 22 3 5 12448355604  $\vec{v}^*\mathbf{Q}^*$  $\overline{\overline{z}}$  $\mathscr{C}$  of  $\mathsf{S}$  or  $\mathscr{C}$ ໍລ Ő  $\mathbf{z}$  $\mathscr{C}$  $33$ ి6  $9'$   $5'$   $4'$   $5'$   $0'$   $0'$  $\gamma$  of  $\gamma$ ®ຶ  $\circ$ ัร  $\varsigma$  $\mathbf{z}$ ిక ່ຶ່  $0^{\frac{22}{2}}$ ٌم.  $\mathcal{G}$ Y 654 ٔ 5 5 ំ3 Ů  $\mathbf{2}$  $\sqrt{2}$  $3\overline{2}$ ζ°  $\mathbf{g} \times \mathbf{A}$ q O P  $\mathcal{G}$ a ʹΚ Q  $\mathbf{3}$ о °0 ာ  $\mathcal{E}^{\epsilon}$  $\sqrt{ }$  $5^{\circ}$ S  $^{\circ}$ ື0 ์ร 's ิ′? 5 4.6.2.5.0.6.5.8.3  $\mathcal{F}$  $208$  $s^*$ ່ີຽ "0"3"3"7"6"1"8"2"1"9"2"8"6"1"9"5"2"S"4"4

Test loss: 0.0160

Test accuracy: 0.9959

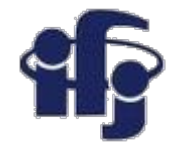

#### **A Deep Neural Network Applet**

Applet showing the performance of deep NN:

<http://cs.stanford.edu/people/karpathy/convnetjs/>

# **An example – pattern recognition with KERAS and TensorFlow**

CIFAR10 small image classification. Dataset of 50,000 32x32 color training images, labeled over 10 categories, and 10,000 test images.

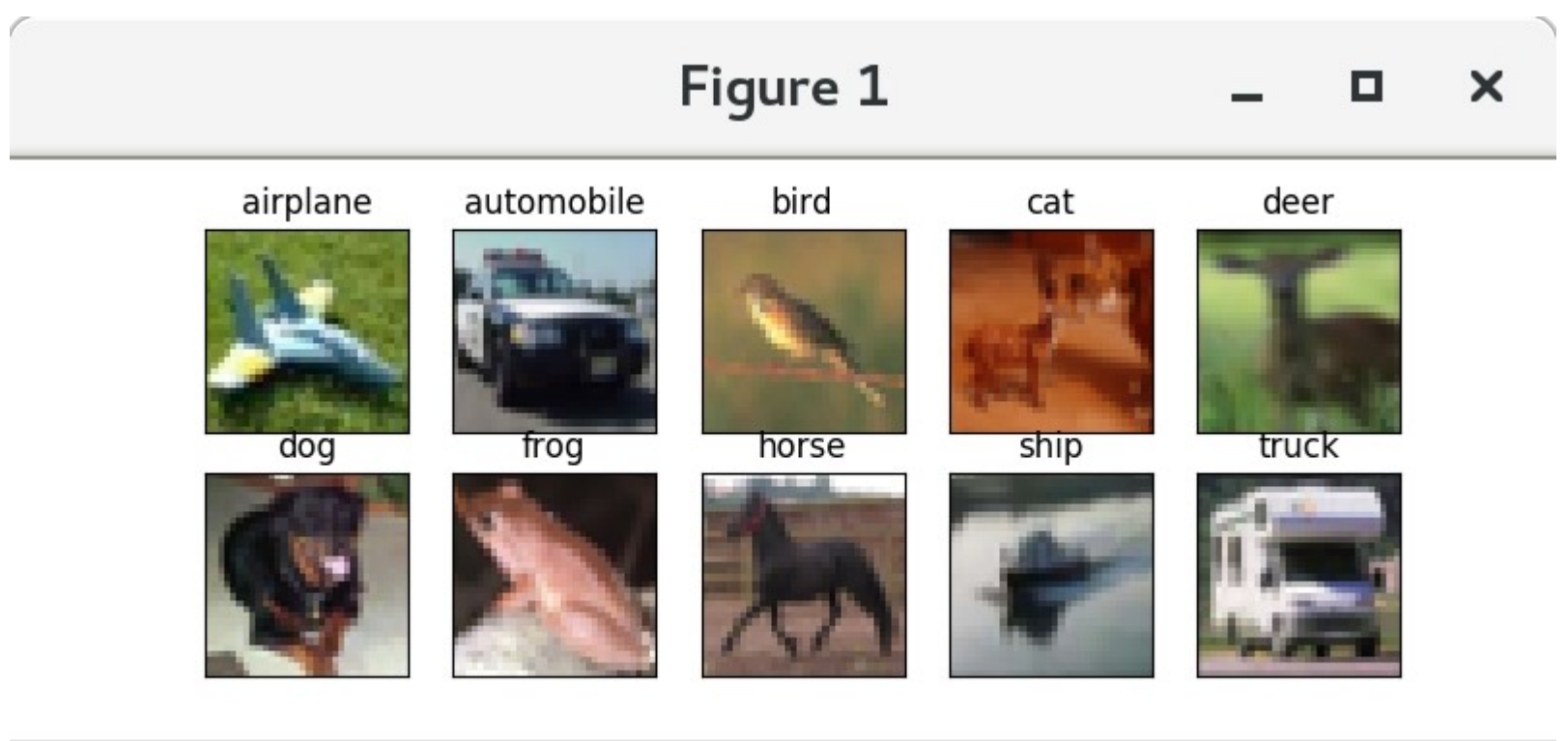

$$
\mathbf{A} \leftarrow \mathbf{A} \leftarrow \mathbf{A} \leftarrow \mathbf{A} \mathbf{B}
$$

[https://github.com/marcinwolter/DNN\\_examples/blob/master/cifar\\_classifier\\_gpu\\_aug.ipynb](https://github.com/marcinwolter/DNN_examples/blob/master/cifar_classifier_gpu_aug.ipynb)

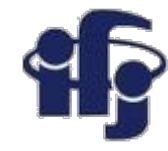

#### **Deep Neural Network**

===================== Total params: 1,250,858 Trainable params: 1,250,858 Non-trainable params: 0

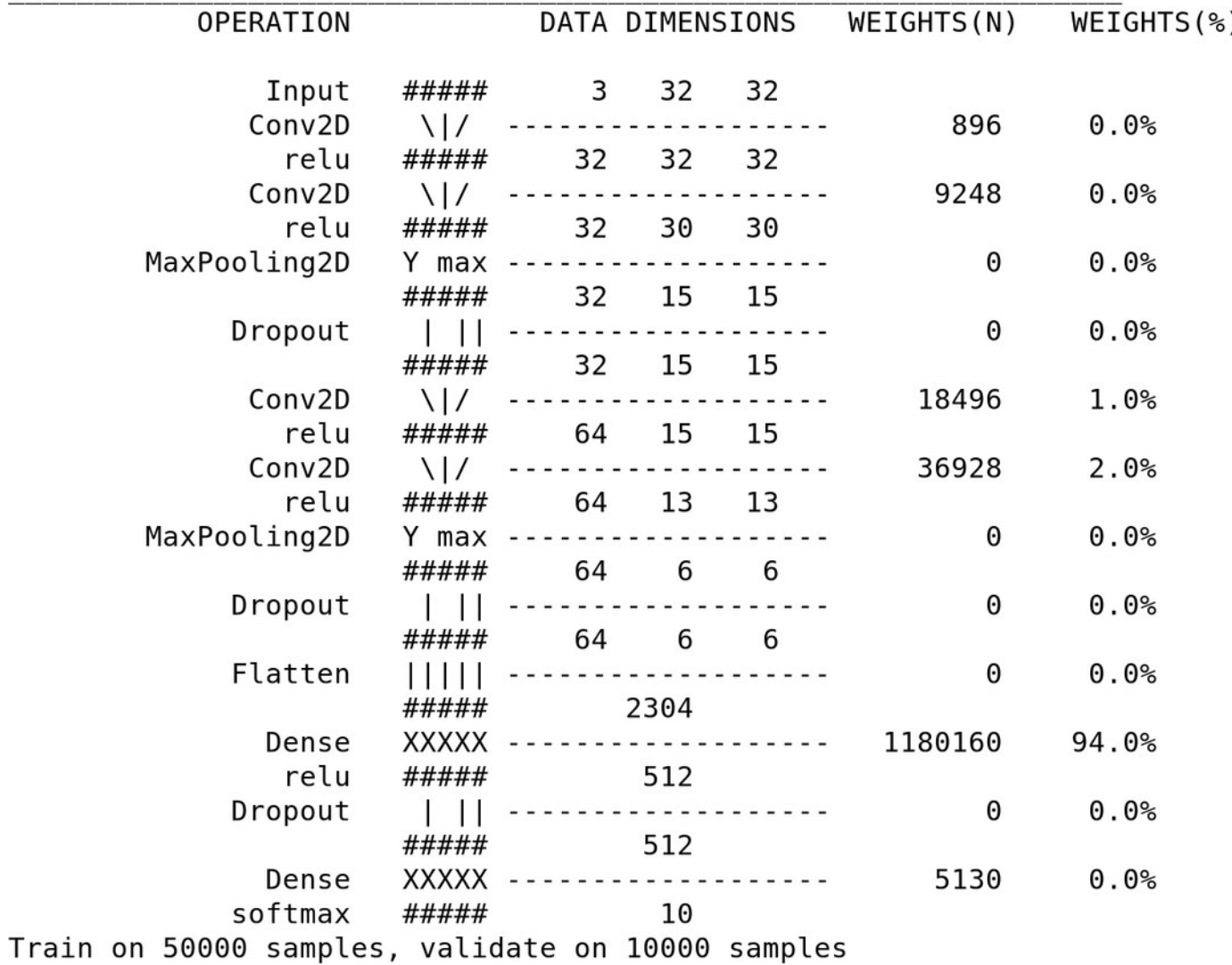

**10.01.2020 M. Wolter 34**

#### **Results**

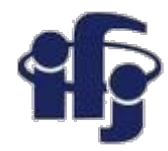

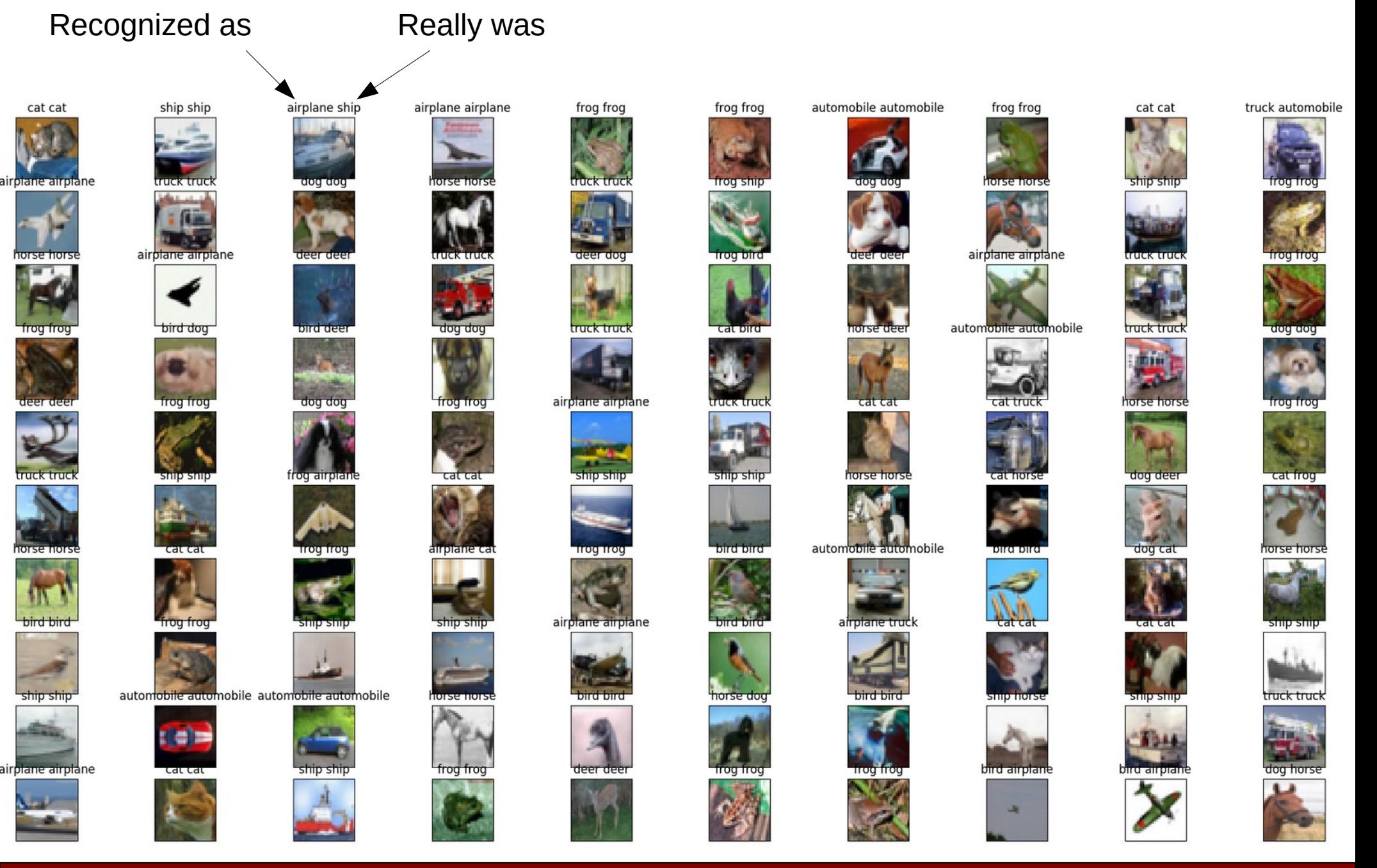

**10.01.2020 M. Wolter 35**

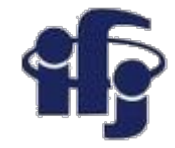

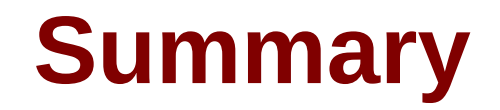

#### **Can you design a Deep Neural Network in Keras?**